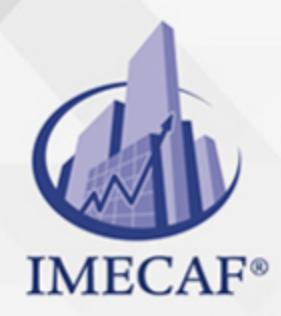

COMPUTACIÓN

#### **OBJETIVO**

Al término del curso, básico de AutoCAD el participante desarrollará la habilidad de plasmar sus ideas o desarrollar proyectos en planos digitales en dos dimensiones. Utilizar las librerías existentes de detalles y elementos constructivos. Podrá utilizar los sistemas de creación geométrica en 2D, así como planificar el proceso de diseño y crear imágenes fotorrealistas de los modelos tridimensionales.

## DIRIGIDO A

Arquitectos, ingenieros, dibujantes técnicos, diseñadores y profesionales que utilicen la herramienta de AutoCAD.

# **FECHAS**

**Del 17 de Agosto del 2024 al 31 de Agosto del 2024**, Sábado de 8 a 14:30 hrs.

**Del 23 de Septiembre del 2024 al 02 de Octubre del 2024**, Lunes y miércoles de 17 a 22 hrs.

**Del 26 de Octubre del 2024 al 09 de Noviembre del 2024**, Sábado de 8 a 14:30 hrs.

**Del 30 de Noviembre del 2024 al 14 de Diciembre del 2024**, Sábado de 8 a 14:30 hrs.

# **TEMARIO**

## I. **INTRODUCCIÓN**

- Introducción a AutoCAD
- Requerimientos
- Definición de comandos

info@imecaf.com

Tel. 55 1085 1515 / 800 236 0800

www.imecaf.com

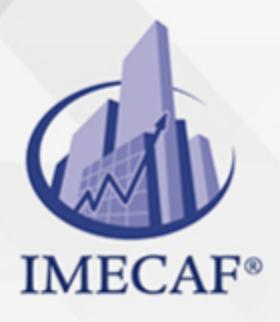

#### COMPUTACIÓN

- Barra de herramientas (Tools Bars)
- o Barras de menús desplegables
- Menú contextual
- Barra de estado
- Paleta de herramientas

#### II. **CONCEPTOS ESENCIALES PARA UTILIZAR AUTOCAD**

- o Diferentes formas de seleccionar objetos
- Utilización de coordenadas polares
- La Barra de propiedades
- o Propiedades de los objetos
- Utilización de capas (Layers)

#### III. **INICIO, ORGANIZACIÓN Y GUARDADO DE UN DIBUJO**

- Creación y guardado de un dibujo
- Especificación de unidades y ángulos
- Abrir un archivo de dibujo existente
- Visualización de dibujos protegidos mediante contraseña

#### IV. **TEXTOS EN AUTOCAD**

- Creación de textos múltiples
- o Creación de textos sencillos
- Creación de tablas
- Estilos de texto
- $\circ$  Edición de textos y tablas

#### V. **COMANDOS DE DIBUJO**

- $\circ$  Dibujo de líneas
- Dibujo de polilíneas
- Dibujo de líneas múltiples
- Dibujo de círculos
- Dibujo arcos y elipses
- Dibujo de líneas auxiliares y rayos
- Creación y combinación de áreas (regiones)
- Creación de nubes de revisión

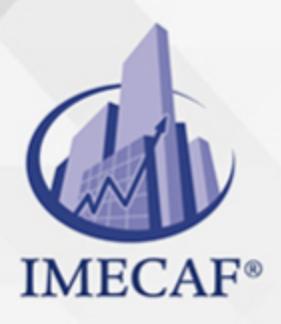

### **COMPUTACIÓN**

- Definición de ayudas visuales para referencia a objetos (OSNAP)
- Uso de la calculadora
- o Creación de tablas tipo Excel

#### VI. **COMANDOS DE EDICIÓN**

- Desplazamiento de objetos
- Recortar y equidistancia
- Rotar objetos
- Alineación de objetos
- Copia, desfase y espejo
- Escalar objetos
- Creación de empalmes y chaflanes
- Edición de polilineas

#### VII. **ASURADOS, BLOQUES Y REFERENCIAS EXTERNAS**

- Tipos de sombreado
- Creación e inserción de bloques
- Bloques con atributos
- Enlace de referencias externas
- Edición de referencias externas

#### VIII. **ACOTACIONES**

- Introducción a las cotas
- o Partes que integran una cota
- o Creación de cotas lineales, alineadas y de ?ángulo.
- Cotas de radio y diámetro.
- Creación y edición de estilos de cotas Edición de cotas
- Edición de cotas

### IX. **IMPRESIÓN Y PLOTTEO**

- Espacio modelo y espacio papel
- o Creación de presentaciones
- Escala de impresión
- Configuración de la impresión
- Impresión a escala

### COMPUTACIÓN

# POLÍTICAS DE PAGO

" Precios esmos Mexican Exscepto casos que se indique en otra moneda de manera expresa "LIQUIDACIÓN TOAALica previa al inicio del evento " DESCUENTO POR PRONTADPIA & Oiquidando el total de la inversión hasta 5 días hábiles previos al evento " POLÍTICAS DE PRECIOS Y DESSUÇ eLLES DE TROGÉ r minos y condiciones de IMECAF " FINANCIAMIENTO aplica

# MÉTODOS DE PAGO

Arquímedes 130 Dpcho. 205 Col. Polanco, CDMX 11570

TARJETA DE CRÉDITO / DÉBITO " VISA y MASTER CARD - No requiere presentación física " AMERICAN EXPRESS - Si no es por PayPal, requier5.5 Pr6850tagión física MESES SIN INTERESES "3, 6, 9 Y 12 MSI Tarjetas Banamex "PayPal (Según las opciones disponibles en la plataforma) TRANSFERENCIA INTERBANCARIA " BANAMEX - Clabe 002180414600184021 DEPÓSITO BANCARIO " BANAMEX - Cuenta 18402 " Sucursal 4146 TRANSFERENCIA O DEPÓSITO REQUIERE REFERENCIA " Colocar cualquiera de los siguientes datos como referencia: " Nombre, razón social, RFC o número de factura BENEFICIARIO " IMECAF México, SC 800 236 0800 [info@imeca](mailto: info@imecaf.com)f.com [www.imecaf.](https://www.imecaf.com)com

#### COMPUTACIÓN

# POLÍTICAS DE CONFIRMACIÓN Y CANCELACIÓN

#### PENALIZACIONES

NO APLICAN otificando hasta 6 días hábiles previos al evento " 20% - Notificando con menos de 6 días hábiles previos al evento pagando la diferencia. En caso de reincidencia, O& Bólica penalizació "100% NO SHOW (No Asistencia) o notificando con menos de 72 hr " CANCELACIONES CON TARJETA DE CRÉDITEGS deDsÉGENTE O rán las com efectuadas por el banco emisor (incluyendo la opción de meses sin

### CONFIRMACIÓN OFICIAL

IMECAF noti5icoaíraás hábiles parleevios to vía e-mail y/o teléfono del contacto empresa contratante y ésta deberá confirmar por el mismo medio su asistend

Se sugiere realizar lav gésticon de viaso, una vez recibida | IMECAF no se gastos incurridos en este rubro.

#### IMECAF se reserva la posibilidad de cambios sin previo aviso por causas aje QUÓRUM MÍNIMO

© IMECAF México S.C. Todos los dere[chos](https://www.facebook.com/IMECAF/) [res](https://www.linkedin.com/company/imecaf/)[erva](https://twitter.com/imecaf)[dos](https://www.instagram.com/imecaf_mx/)